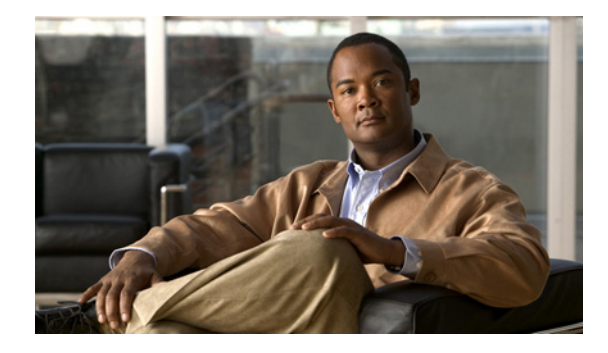

# **VPN Acceleration Module (VAM)**

#### **Feature History**

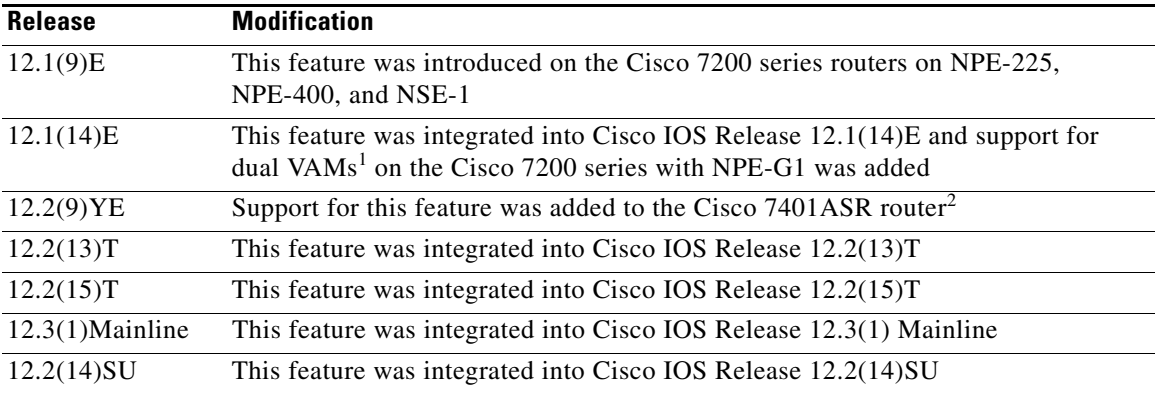

1. Support for dual VAMs is available on a Cisco 7200 series router with NPE-G1 on Cisco IOS Release 12.2(15)T, 12.1(14)E, and 12.3 Mainline only.

2. The Cisco 7401ASR router is no longer sold.

This feature module describes the VPN Acceleration Module (VAM) feature. It includes the following sections:

- **•** [Feature Overview, page 2](#page-1-0)
- **•** [Supported Platforms, page 5](#page-4-0)
- **•** [Supported Standards, MIBs, and RFCs, page 6](#page-5-0)
- **•** [Prerequisites, page 6](#page-5-1)
- [Configuration Tasks, page 6](#page-5-2)
- **•** [Monitoring and Maintaining the VPN Acceleration Module, page 12](#page-11-0)
- **•** [Configuration Examples, page 13](#page-12-0)
- **•** [Command Reference, page 14](#page-13-0)
- **•** [Glossary, page 14](#page-13-1)

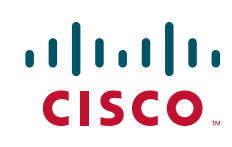

Ι

# <span id="page-1-0"></span>**Feature Overview**

The VPN Acceleration Module (VAM) is a single-width acceleration module. It provides high-performance, hardware-assisted tunneling and encryption services suitable for Virtual Private Network (VPN) remote access, site-to-site intranet, and extranet applications. It also provides platform scalability and security while working with all services necessary for successful VPN deployments security, quality of service (QoS), firewall and intrusion detection, service-level validation, and management. The VAM off-loads IPSec processing from the main processor, thus freeing resources on the processor engines for other tasks.

The VAM provides hardware-accelerated support for the following multiple encryption functions:

- **•** 56-bit Data Encryption Standard (DES) standard mode: Cipher Block Chaining (CBC)
- **•** 3-Key Triple DES (168-bit)
- **•** Secure Hash Algorithm (SHA)-1 and Message Digest 5 (MD5)
- **•** Rivest, Shamir, Adelman (RSA) public-key algorithm
- **•** Diffie-Hellman key exchange RC4-40

### **Benefits**

The VAM provides the following benefits:

- 10 tunnels per second
- **•** The following number of tunnels based on the corresponding memory of the NPE:
	- **–** 800 tunnels for 64 MB
	- **–** 1600 tunnels for 128 MB
	- **–** 3200 tunnels for 256 MB
	- **–** 5000 tunnels for 512 MB
- **•** RSA encryption
- **•** Accelerated Crypto performance
- **•** Accelerated Internet Key Exchange (IKE)
- **•** Certificate support for automatic authentication using digital certificates
- **•** Dual VAM support

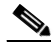

**Note** Support for dual VAMs is available on a Cisco 7200 series router with an NPE-G1, on Cisco IOS Release 12.2(15)T, 12.1(14)E, and 12.3 Mainline.

- Encryption services to any port adapter installed in the router. The interface on the port adapter must be configured with a crypto map to support IPSec.
- **•** Full-duplex data transmission of over 100 Mbps with various encryption and compression schemes for 300 byte packages
- **•** Hardware-based IPPCP LZS compression
- **•** Network traffic compression that reduces bandwidth utilization
- **•** Online Insertion and Removal (OIR)

П

 $\sqrt{ }$ 

- **•** QoS, multiprotocol, and multicast feature interoperation
- **•** Support for full Layer 3 routing, such as Enhanced Interior Gateway Routing Protocol (EIGRP), Open Shortest Path First (OSPF), and Border Gateway Protocol (BGP) across the IPSec VPN
- **•** Up to 145 Mbps throughput using 3DES
- **•** VPN initialization improvements

#### **Performance Results for Single VAM**

The following two tables provide performance results for a single VAM on a Cisco 7206VXR with an NPE-G1 processor, an onboard GE, and FE port adapters in slots 3 and 4.

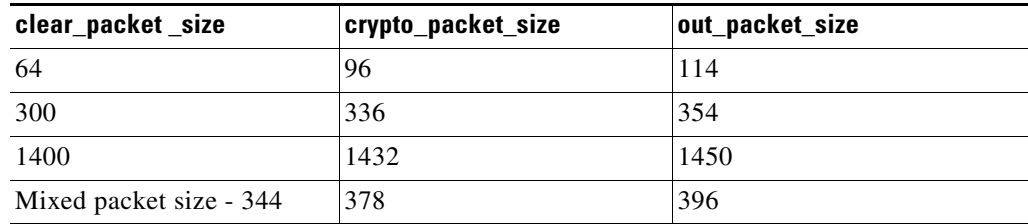

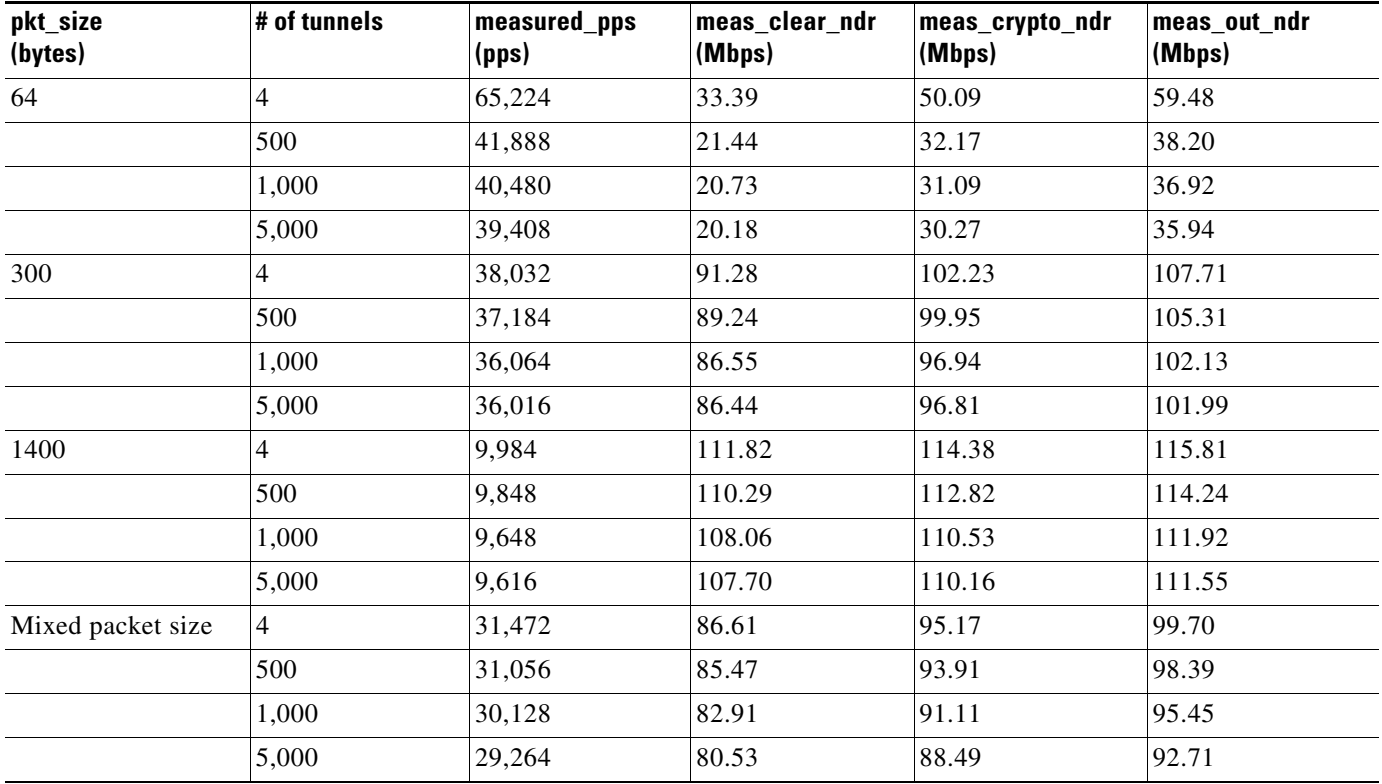

 $\mathbf I$ 

#### **Performance Results for Dual VAMs**

The following two tables provide performance results for dual VAMs on a Cisco 7206VXR with an NPE-G1 processor, an onboard GE, and FE port adapters in slots 3 and 4.

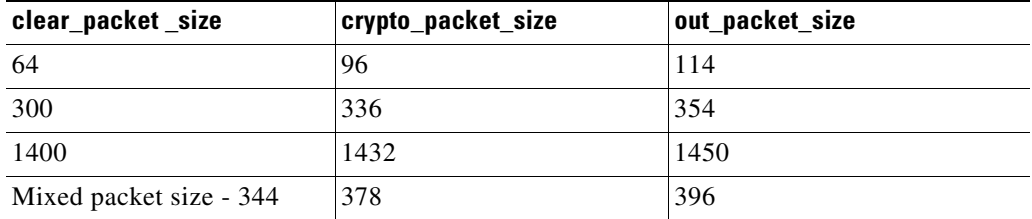

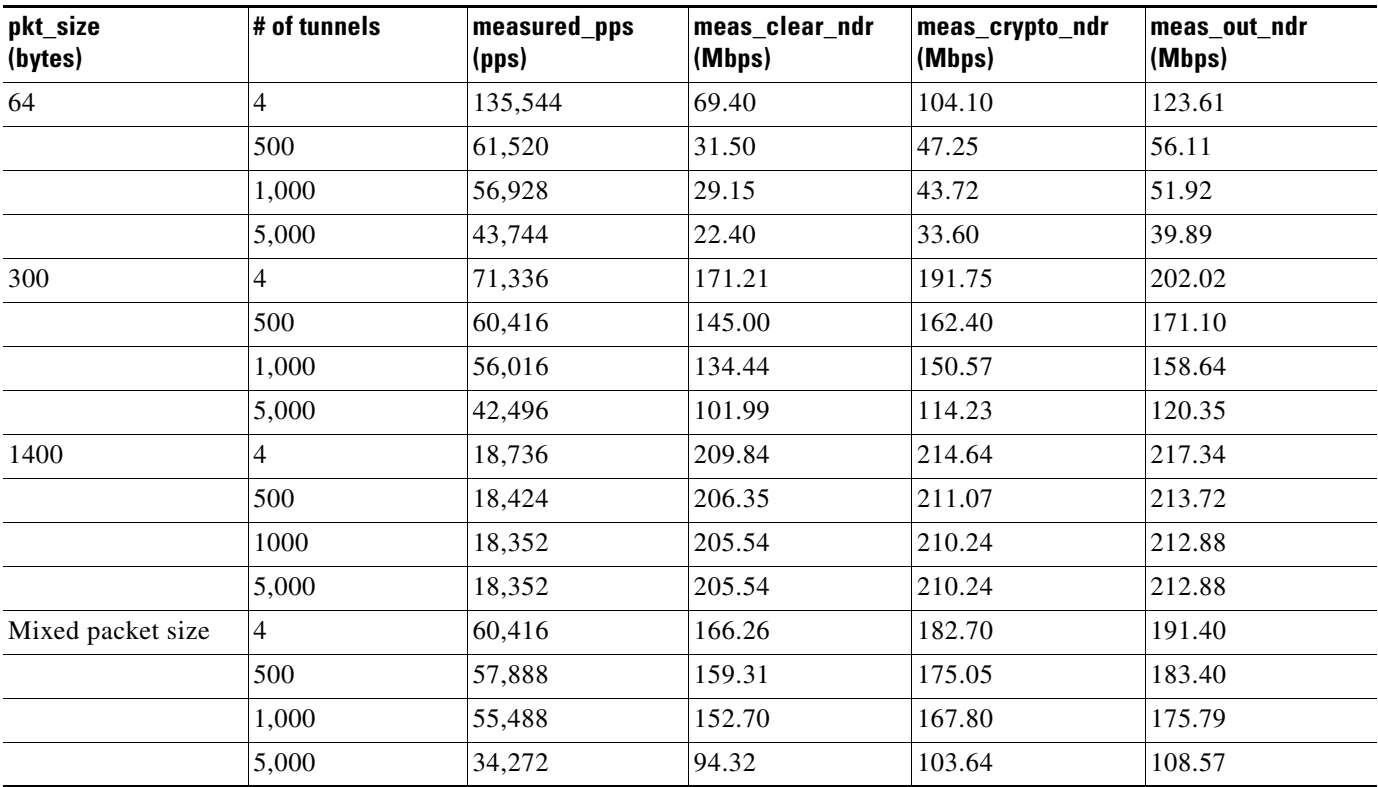

### **Related Features and Technologies**

The following features and technologies are related to the VAM:

- **•** Internet Key Exchange (IKE)
- **•** IP Security (IPSec)

### **Related Documents**

The following document describes the VAM hardware:

**•** VPN Acceleration Module Installation and Configuration

# <span id="page-4-0"></span>**Supported Platforms**

The VAM feature is supported on the following platforms:

- **•** Cisco 7200 series routers with NPE-225, NPE-400, NSE-1, and NPE-G1
- Dual VAM support is available on a Cisco 7200 series router with an NPE-G1, on Cisco IOS Release 12.2(15)T, 12.1(14)E, and 12.3M.
- **•** Cisco 7401ASR router

#### **Determining Platform Support Through Cisco Feature Navigator**

Cisco IOS software is packaged in feature sets that support specific platforms. To get updated information regarding platform support for this feature, access Cisco Feature Navigator. Cisco Feature Navigator dynamically updates the list of supported platforms as new platform support is added for the feature.

Cisco Feature Navigator is a web-based tool that enables you to determine which Cisco IOS software images support a specific set of features and which features are supported in a specific Cisco IOS image. You can search by feature or release. Under the release section, you can compare releases side by side to display both the features unique to each software release and the features in common.

To access Cisco Feature Navigator, you must have an account on Cisco.com. If you have forgotten or lost your account information, send a blank e-mail to cco-locksmith@cisco.com. An automatic check will verify that your e-mail address is registered with Cisco.com. If the check is successful, account details with a new random password will be e-mailed to you. Qualified users can establish an account on Cisco.com by following the directions at [http://www.cisco.com/register.](http://www.cisco.com/register)

Cisco Feature Navigator is updated regularly when major Cisco IOS software releases and technology releases occur. For the most current information, go to the Cisco Feature Navigator home page at the following URL:

<http://tools.cisco.com/ITDIT/CFN/jsp/index.jsp>

#### **Availability of Cisco IOS Software Images**

Platform support for particular Cisco IOS software releases is dependent on the availability of the software images for those platforms. Software images for some platforms may be deferred, delayed, or changed without prior notice. For updated information about platform support and availability of software images for each Cisco IOS software release, refer to the online release notes or, if supported, Cisco Feature Navigator.

Ι

# <span id="page-5-0"></span>**Supported Standards, MIBs, and RFCs**

#### **Standards**

**•** No new or modified standards are supported by this feature.

#### **MIBs**

The following MIBs were introduced or modified in this feature:

- **•** CISCO-IPSEC-FLOW-MONITOR-MIB
- **•** CISCO-IPSEC-MIB
- **•** CISCO-IPSEC-POLICY-MAP-MIB

To locate and download MIBs for selected platforms, Cisco IOS releases, and feature sets, use Cisco MIB Locator found at the following URL:

<http://www.cisco.com/go/mibs>

#### **RFCs**

- **•** IPPCP: RFC 2393, 2395
- **•** IPSec/IKE: RFCs 2401-2411, 2451

# <span id="page-5-1"></span>**Prerequisites**

You must configure IPSec and IKE on the router and a crypto map to all interfaces that require encryption service from the VAM. See the ["Configuration Examples" section on page 13](#page-12-0) for configuration procedures.

## <span id="page-5-2"></span>**Configuration Tasks**

On power up if the enabled LED is on, the VAM is fully functional and does not require any configuration commands. However, for the VAM to provide encryption services, you must complete the following tasks:

- **•** [Configuring an IKE Policy](#page-5-3) (required)
- [Configuring IPSec](#page-7-0) (required)

#### <span id="page-5-3"></span>**Configuring an IKE Policy**

If you do not specify a value for a parameter, the default value is assigned. For information on default values, refer to the "IP Security and Encryption" chapter of the *Security Command Reference*  publication.

To configure an IKE policy, use the following commands beginning in global configuration mode:

 $\mathbf{I}$ 

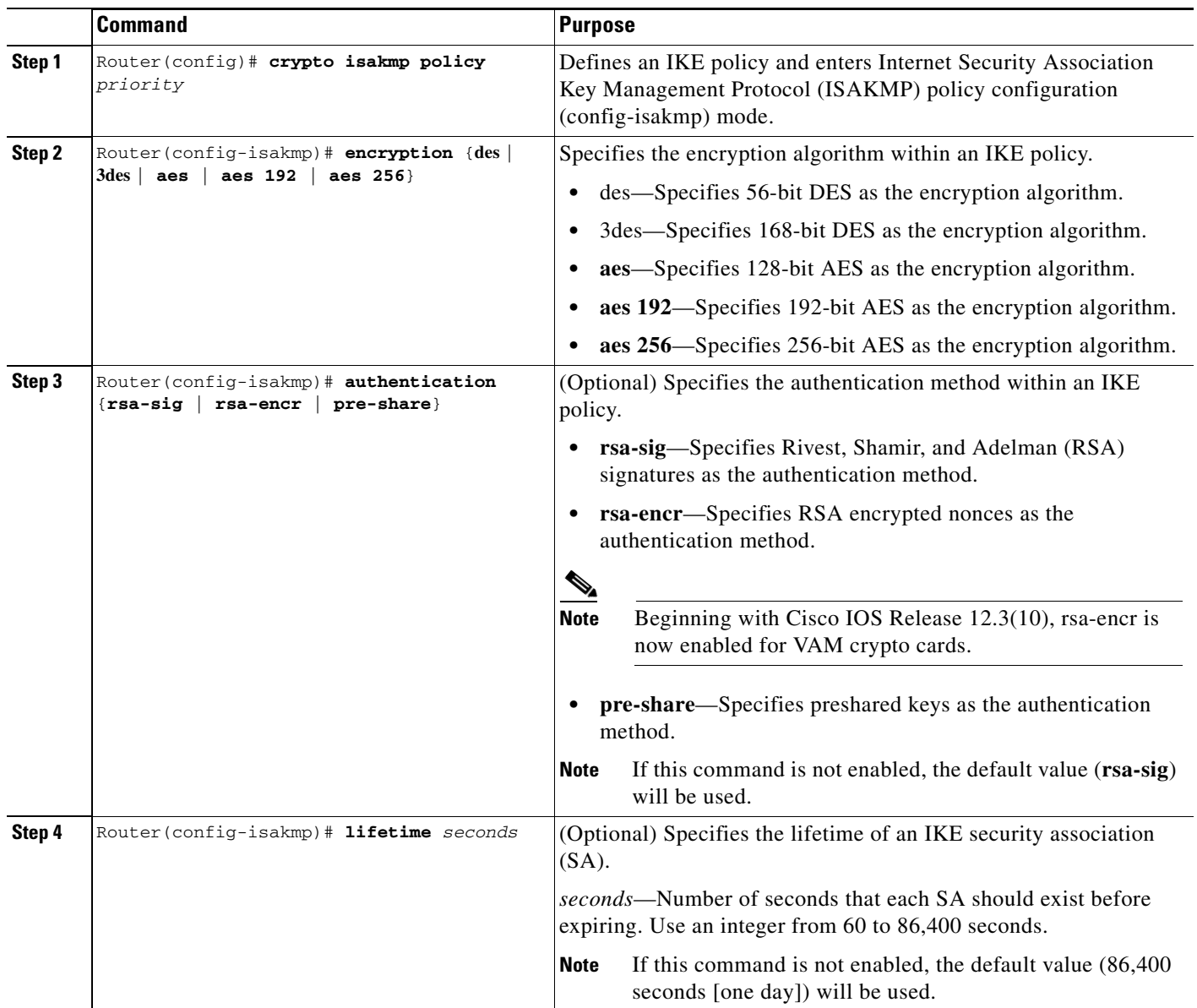

ן

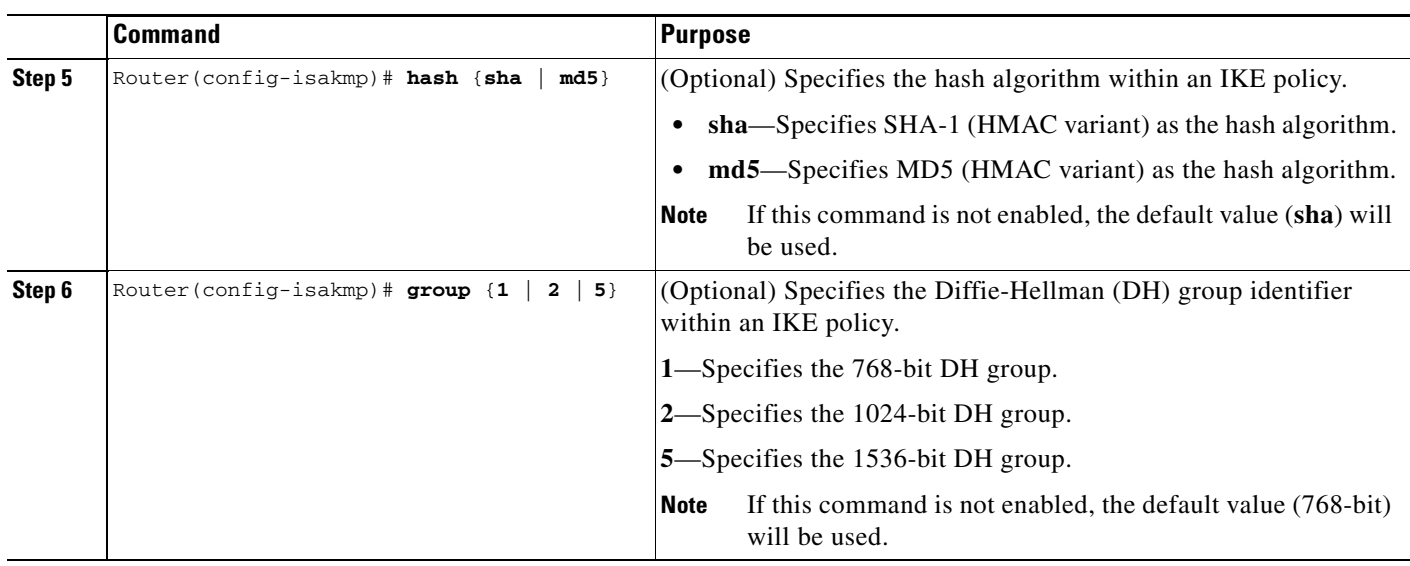

For detailed information on creating IKE policies, refer to the "[Configuring Internet Key Exchange for](http://www.cisco.com/en/US/docs/ios/sec_secure_connectivity/configuration/guide/sec_key_exch_ipsec.html)  [IPsec VPNs"](http://www.cisco.com/en/US/docs/ios/sec_secure_connectivity/configuration/guide/sec_key_exch_ipsec.html) module in the *Cisco IOS Security Configuration Guide: Secure Connectivity*.

### <span id="page-7-0"></span>**Configuring IPSec**

After you have completed IKE configuration, configure IPSec at each participating IPSec peer. This section contains basic steps to configure IPSec and includes the tasks discussed in the following sections:

- **•** [Creating Crypto Access Lists, page 8](#page-7-1)
- **•** [Defining Transform Sets, page 9](#page-8-0)

#### <span id="page-7-1"></span>**Creating Crypto Access Lists**

To create crypto access lists, use the following commands in global configuration mode:

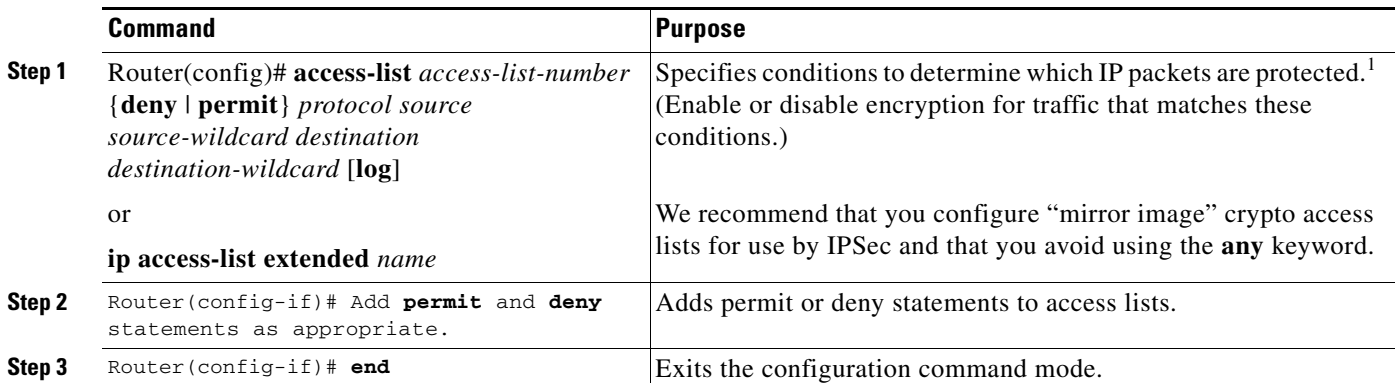

1. You specify conditions using an IP access list designated by either a number or a name. The **access-list** command designates a numbered extended access list; the **ip access-list extended** command designates a named access list.

For detailed information on configuring access lists, refer to *[IP Access List Features Roadmap](http://www.cisco.com/en/US/docs/ios/sec_data_plane/configuration/guide/sec_accs_list_rmap.html)*.

### <span id="page-8-0"></span>**Defining Transform Sets**

 $\overline{\phantom{a}}$ 

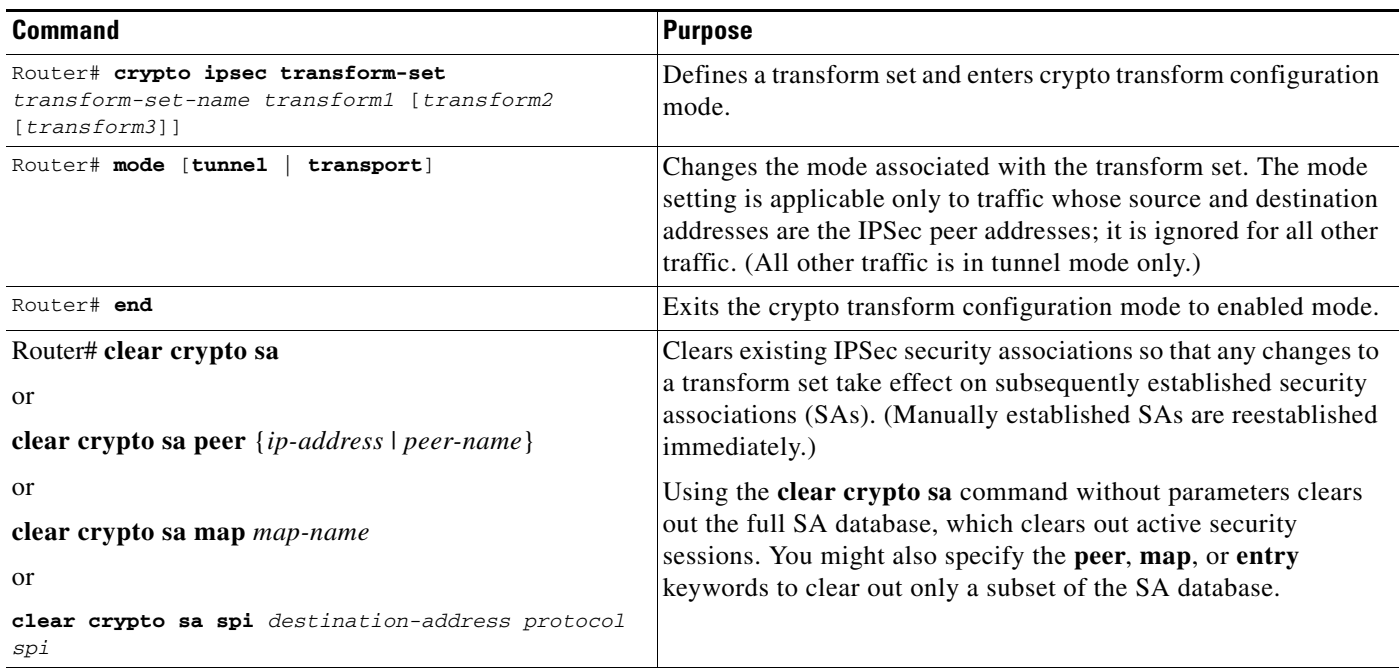

To define a transform set, use the following commands, starting in global configuration mode:

To create crypto map entries that use IKE to establish the security associations, use the following commands, starting in global configuration mode:

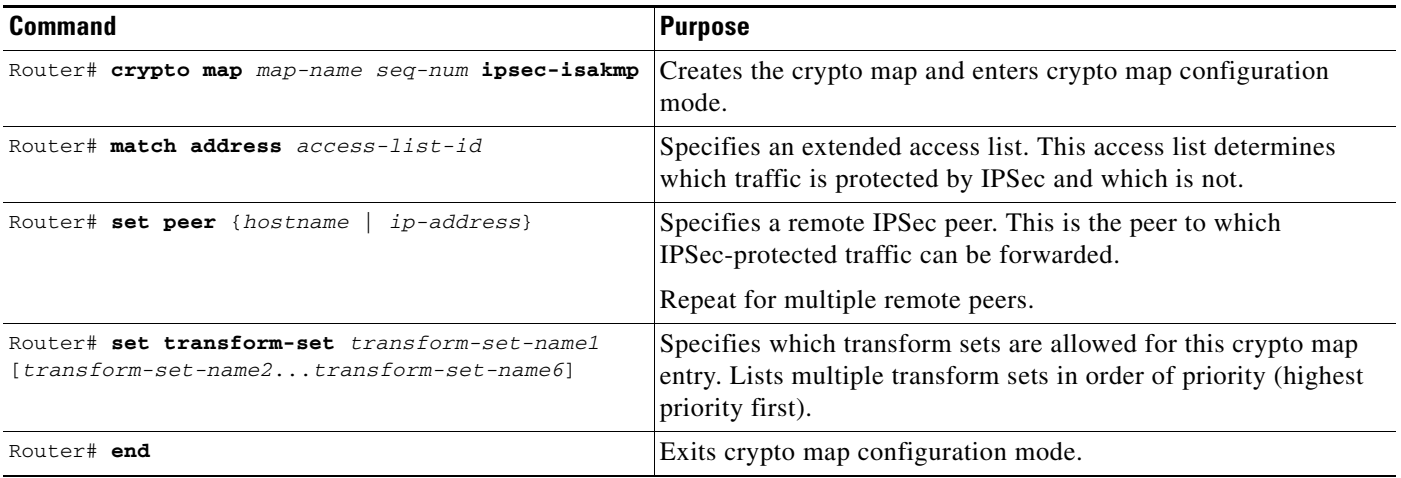

Repeat these steps to create additional crypto map entries as required.

For detailed information on configuring crypto maps, refer to the "Configuring IPSec Network Security" chapter in the *Security Configuration Guide* publication.

I

### **Verifying the Configuration**

The following steps provide information on verifying your configurations:

```
Step 1 Enter the show crypto ipsec transform-set command to view your transform set configuration:
```

```
Router# show crypto ipsec transform-set
Transform set combined-des-md5: {esp-des esp-md5-hmac} 
  will negotiate = {Tunnel, },
Transform set t1: {esp-des esp-md5-hmac} 
  will negotiate = {Tunnel, },
Transform set t100: {ah-sha-hmac} 
    will negotiate = {Transport,}, 
Transform set t2: {ah-sha-hmac} 
   will negotiate = {Tunnel, },
    {esp-des} 
    will negotiate = {Tunnel,},
```
**Step 2** Enter the **show crypto map** [**interface** *interface* | **tag** *map-name*] command to view your crypto map configuration:

```
outer# show crypto map
Crypto Map: "router-alice" idb: Ethernet0 local address: 172.21.114.123
Crypto Map "router-alice" 10 ipsec-isakmp
        Peer = 172.21.114.67 Extended IP access list 141
             access-list 141 permit ip 
                 source: addr = 172.21.114.123/0.0.0.0
                 dest: addr = 172.21.114.67/0.0.0.0
         Current peer: 172.21.114.67
         Security-association lifetime: 4608000 kilobytes/120 seconds
         PFS (Y/N): N
         Transform sets={t1,}
```
**Step 3** Enter the s**how crypto ipsec sa** [**map** *map-name* | **address** | **identity** | **detail** | **interface**] command to view information about IPSec security associations.

```
Router# show crypto ipsec sa
interface: Ethernet0
   Crypto map tag: router-alice, local addr. 172.21.114.123
   local ident (addr/mask/prot/port): (172.21.114.123/255.255.255.255/0/0)
   remote ident (addr/mask/prot/port): (172.21.114.67/255.255.255.255/0/0)
    current_peer: 172.21.114.67
    PERMIT, flags={origin_is_acl,}
    #pkts encaps: 10, #pkts encrypt: 10, #pkts digest 10
    #pkts decaps: 10, #pkts decrypt: 10, #pkts verify 10
    #send errors 10, #recv errors 0
    local crypto endpt.: 172.21.114.123, remote crypto endpt.: 172.21.114.67
    path mtu 1500, media mtu 1500
    current outbound spi: 20890A6F
     inbound esp sas:
      spi: 0x257A1039(628756537)
        transform: esp-des esp-md5-hmac,
        in use settings ={Tunnel,}
        slot: 0, conn id: 26, crypto map: router-alice
       sa timing: remaining key lifetime (k/sec): (4607999/90)
        IV size: 8 bytes
        replay detection support: Y
     inbound ah sas:
     outbound esp sas:
```

```
spi: 0x20890A6F(545852015)
       transform: esp-des esp-md5-hmac,
       in use settings ={Tunnel,}
       slot: 0, conn id: 27, crypto map: router-alice
       sa timing: remaining key lifetime (k/sec): (4607999/90)
       IV size: 8 bytes
       replay detection support: Y
    outbound ah sas:
interface: Tunnel0
  Crypto map tag: router-alice, local addr. 172.21.114.123
  local ident (addr/mask/prot/port): (172.21.114.123/255.255.255.255/0/0)
  remote ident (addr/mask/prot/port): (172.21.114.67/255.255.255.255/0/0)
  current_peer: 172.21.114.67
    PERMIT, flags={origin_is_acl,}
   #pkts encaps: 10, #pkts encrypt: 10, #pkts digest 10
   #pkts decaps: 10, #pkts decrypt: 10, #pkts verify 10
   #send errors 10, #recv errors 0
    local crypto endpt.: 172.21.114.123, remote crypto endpt.: 172.21.114.67
    path mtu 1500, media mtu 1500
    current outbound spi: 20890A6F
    inbound esp sas:
     spi: 0x257A1039(628756537)
       transform: esp-des esp-md5-hmac,
       in use settings ={Tunnel,}
       slot: 0, conn id: 26, crypto map: router-alice
       sa timing: remaining key lifetime (k/sec): (4607999/90)
       IV size: 8 bytes
       replay detection support: Y
    inbound ah sas:
    outbound esp sas:
     spi: 0x20890A6F(545852015)
       transform: esp-des esp-md5-hmac,
       in use settings ={Tunnel,}
       slot: 0, conn id: 27, crypto map: router-alice
       sa timing: remaining key lifetime (k/sec): (4607999/90)
       IV size: 8 bytes
       replay detection support: Y
    outbound ah sas:
```
### **Troubleshooting Tips**

I

To verify that Cisco IOS software has recognized VAM, enter the **show diag** command and check the output. For example, when the router has the VAM in slot 1, the following output appears:

```
Router# show diag 1
    Slot 1:
        VAM Encryption/Compression engine. Port adapter
        Port adapter is analyzed 
        Port adapter insertion time 00:04:45 ago
        EEPROM contents at hardware discovery:
       Hardware Revision :1.0
       PCB Serial Number :15485660
        Part Number :73-5953-04
       Board Revision :
       RMA Test History :00
      RMA Number : 0-0-0-0 RMA History :00
       Deviation Number : 0-0
       Product Number : CLEO
```
ן

Top Assy. Part Number : 800-10496-04 CLEI Code : EEPROM format version 4 EEPROM contents (hex): 0x00:04 FF 40 02 8A 41 01 00 C1 8B 31 35 34 38 35 36 0x10:36 30 00 00 00 82 49 17 41 04 42 FF FF 03 00 81 0x20:00 00 00 00 04 00 80 00 00 00 00 CB 94 43 4C 45 0x30:4F 20 20 20 20 20 20 20 20 20 20 20 20 20 20 20 0x40:20 C0 46 03 20 00 29 00 04 C6 8A FF FF FF FF FF 0x50:FF FF FF FF FF FF FF FF FF FF FF FF FF FF FF FF 0x60:FF FF FF FF FF FF FF FF FF FF FF FF FF FF FF FF 0x70:FF FF FF FF FF FF FF FF FF FF FF FF FF FF FF FF

To see if the VAM is currently processing crypto packets, enter the **show pas vam interface** command. The following is sample output:

Router# **show pas vam interface**

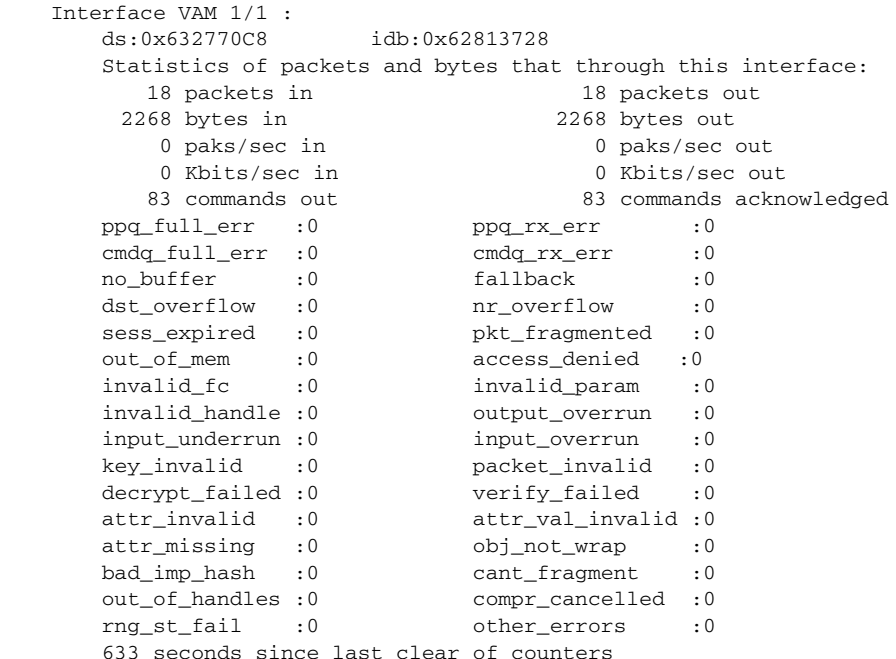

When the VAM processes packets, the "packet in" and "packet out" counters change. Counter "packets out" represents the number of packets directed to the VAM. Counter "packets in" represents the number of packets received from the VAM.

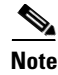

**Note** In versions prior to Cisco IOS Release 12.2(5)T and Cisco IOS Release 12.1(10)E, upon reboot trap configurations are lost and need to be re-entered.

# <span id="page-11-0"></span>**Monitoring and Maintaining the VPN Acceleration Module**

Use the commands below to monitor and maintain the VPN Acceleration Module:

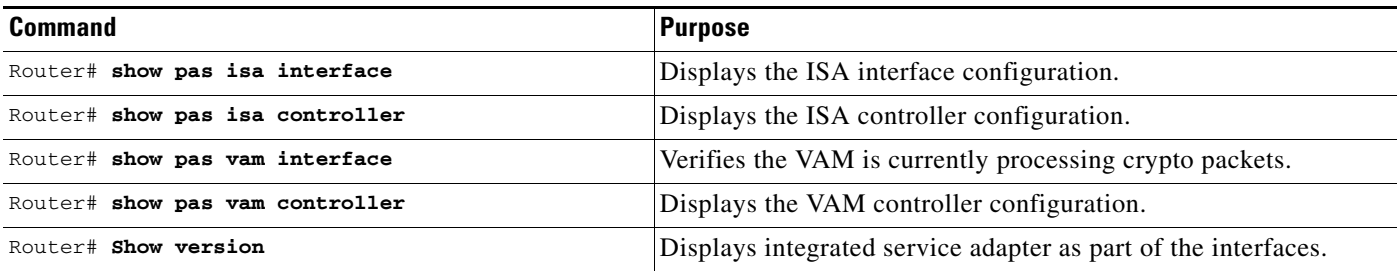

# <span id="page-12-0"></span>**Configuration Examples**

This section provides the following configuration examples:

- **•** [Configuring IKE Policies Example, page 13](#page-12-1)
- **•** [Configuring IPSec Configuration Example, page 13](#page-12-2)

### <span id="page-12-1"></span>**Configuring IKE Policies Example**

In the following example, two IKE policies are created, with policy 15 as the highest priority, policy 20 as the next priority, and the existing default priority as the lowest priority. It also creates a preshared key to be used with policy 20 with the remote peer whose IP address is 192.168.224.33.

```
crypto isakmp policy 15
  encryption 3des
 hash md5
 authentication rsa-sig
 group 2
 lifetime 5000
crypto isakmp policy 20
 authentication pre-share
 lifetime 10000
crypto isakmp key 1234567890 address 192.168.224.33
```
## <span id="page-12-2"></span>**Configuring IPSec Configuration Example**

I

The following example shows a minimal IPSec configuration where the security associations will be established via IKE:

An IPSec access list defines which traffic to protect:

access-list 101 permit ip 10.0.0.0 0.0.0.255 10.2.2.0 0.0.0.255

A transform set defines how the traffic will be protected. In this example, transform set "myset1" uses DES encryption and SHA for data packet authentication:

crypto ipsec transform-set myset1 esp-des esp-sha

Another transform set example is "myset2," which uses Triple DES encryption and MD5 (HMAC variant) for data packet authentication:

crypto ipsec transform-set myset2 esp-3des esp-md5-hmac

I

A crypto map joins together the IPSec access list and transform set and specifies where the protected traffic is sent (the remote IPSec peer):

```
crypto map toRemoteSite 10 ipsec-isakmp
 match address 101
 set transform-set myset2
 set peer 10.2.2.5
```
The crypto map is applied to an interface:

```
interface Serial0
 ip address 10.0.0.2
 crypto map toRemoteSite
```
**Note** In this example, IKE must be enabled.

## <span id="page-13-0"></span>**Command Reference**

The following commands are introduced or modified in the feature or features

- **• show pas vam interface**
- **• show pas vam controller**
- **• crypto engine sw ipsec**

For information about these commands, see the Cisco IOS Security Command Reference at [http://www.cisco.com/en/US/docs/ios/security/command/reference/sec\\_book.html.](http://www.cisco.com/en/US/docs/ios/security/command/reference/sec_book.html)

For information about all Cisco IOS commands, see the Command Lookup Tool at

<http://tools.cisco.com/Support/CLILookup> or the *[Master Command List.](http://www.cisco.com/en/US/docs/ios/mcl/allreleasemcl/all_book.html)*

# <span id="page-13-1"></span>**Glossary**

**VAM**—VPN Acceleration Module.

**IKE**—Internet Key Exchange. IKE establishes a shared security policy and authenticates keys for services (such as IPSec) that require keys. Before any IPSec traffic can be passed, each router/firewall/host must verify the identity of its peer. This can be done by manually entering preshared keys into both hosts or by a CA service.

**IPSec**—IP Security. A framework of open standards that provides data confidentiality, data integrity, and data authentication between participating peers. IPSec provides these security services at the IP layer. IPSec uses IKE to handle the negotiation of protocols and algorithms based on local policy and to generate the encryption and authentication keys to be used by IPSec. IPSec can protect one or more data flows between a pair of hosts, between a pair of security gateways, or between a security gateway and a host.

CCDE, CCENT, CCSI, Cisco Eos, Cisco Explorer, Cisco HealthPresence, Cisco IronPort, the Cisco logo, Cisco Nurse Connect, Cisco Pulse, Cisco SensorBase, Cisco StackPower, Cisco StadiumVision, Cisco TelePresence, Cisco TrustSec, Cisco Unified Computing System, Cisco WebEx, DCE, Flip Channels, Flip for Good, Flip Mino, Flipshare (Design), Flip Ultra, Flip Video, Flip Video (Design), Instant Broadband, and Welcome to the Human Network are trademarks; Changing the Way We Work, Live, Play, and Learn, Cisco Capital, Cisco Capital (Design), Cisco:Financed (Stylized), Cisco Store, Flip Gift Card, and One Million Acts of Green are service marks; and Access Registrar, Aironet, AllTouch, AsyncOS, Bringing the Meeting To You, Catalyst, CCDA, CCDP, CCIE, CCIP, CCNA, CCNP, CCSP, CCVP, Cisco, the Cisco Certified Internetwork Expert

 $\Gamma$ 

logo, Cisco IOS, Cisco Lumin, Cisco Nexus, Cisco Press, Cisco Systems, Cisco Systems Capital, the Cisco Systems logo, Cisco Unity, Collaboration Without Limitation, Continuum, EtherFast, EtherSwitch, Event Center, Explorer, Follow Me Browsing, GainMaker, iLYNX, IOS, iPhone, IronPort, the IronPort logo, Laser Link, LightStream, Linksys, MeetingPlace, MeetingPlace Chime Sound, MGX, Networkers, Networking Academy, PCNow, PIX, PowerKEY, PowerPanels, PowerTV, PowerTV (Design), PowerVu, Prisma, ProConnect, ROSA, SenderBase, SMARTnet, Spectrum Expert, StackWise, WebEx, and the WebEx logo are registered trademarks of Cisco and/or its affiliates in the United States and certain other countries.

All other trademarks mentioned in this document or website are the property of their respective owners. The use of the word partner does not imply a partnership relationship between Cisco and any other company. (1002R)

Any Internet Protocol (IP) addresses and phone numbers used in this document are not intended to be actual addresses and phone numbers. Any examples, command display output, network topology diagrams, and other figures included in the document are shown for illustrative purposes only. Any use of actual IP addresses or phone numbers in illustrative content is unintentional and coincidental.

© 2007–2010 Cisco Systems, Inc. All rights reserved.

 **Glossary**

H

 $\mathsf I$